## orepared by Gabe Landes for T. Purdy

## Create a Library of Standard Line Styles

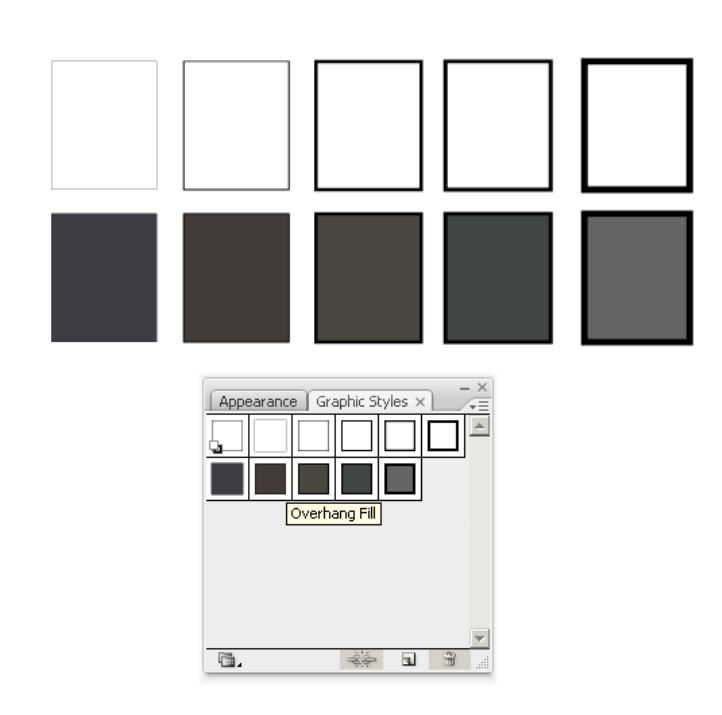

Several tools in Illustrator make applying standard line weights easy and consistent. Instead of manually selecting each line and assigning line weights via the **Stroke Palette**, you can build a set of standard line weights using the **Graphic Styles** palette. This palette is available in the **Window** menu.

Illustrator loads its Graphic Styles palette with a number of flashy styles. If you want, you can delete these down to the default style.

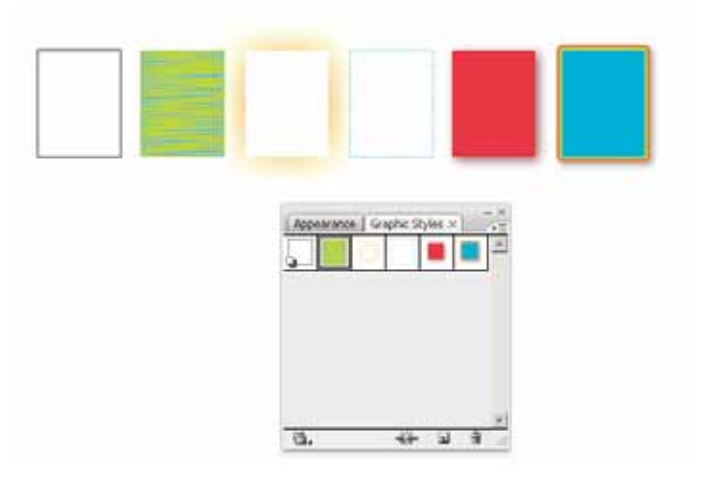

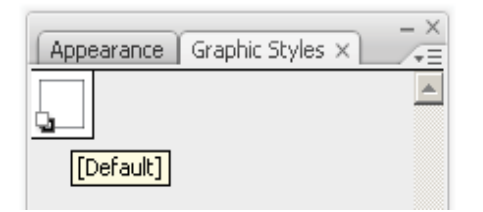

D@GT

## Create a Library of Standard Line Styles

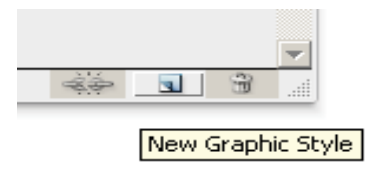

Building new graphic styles is simple. In the palette, click the New Graphic Style button. Double click on the entry in the **Graphic Styles** tab to rename it. In the **Appearance** tab you can adjust its properties. Click Stroke and assign a stroke value in the **Stroke** window. Click Fill and assign a value in the **Color** or **Swatches** window. You will see the changes taking place in the **Appearance** tab. Once the graphic style is to your liking, make sure you lock in the new settings. Do this by going to the pull down menu and clicking on "Refine Graphic Style".

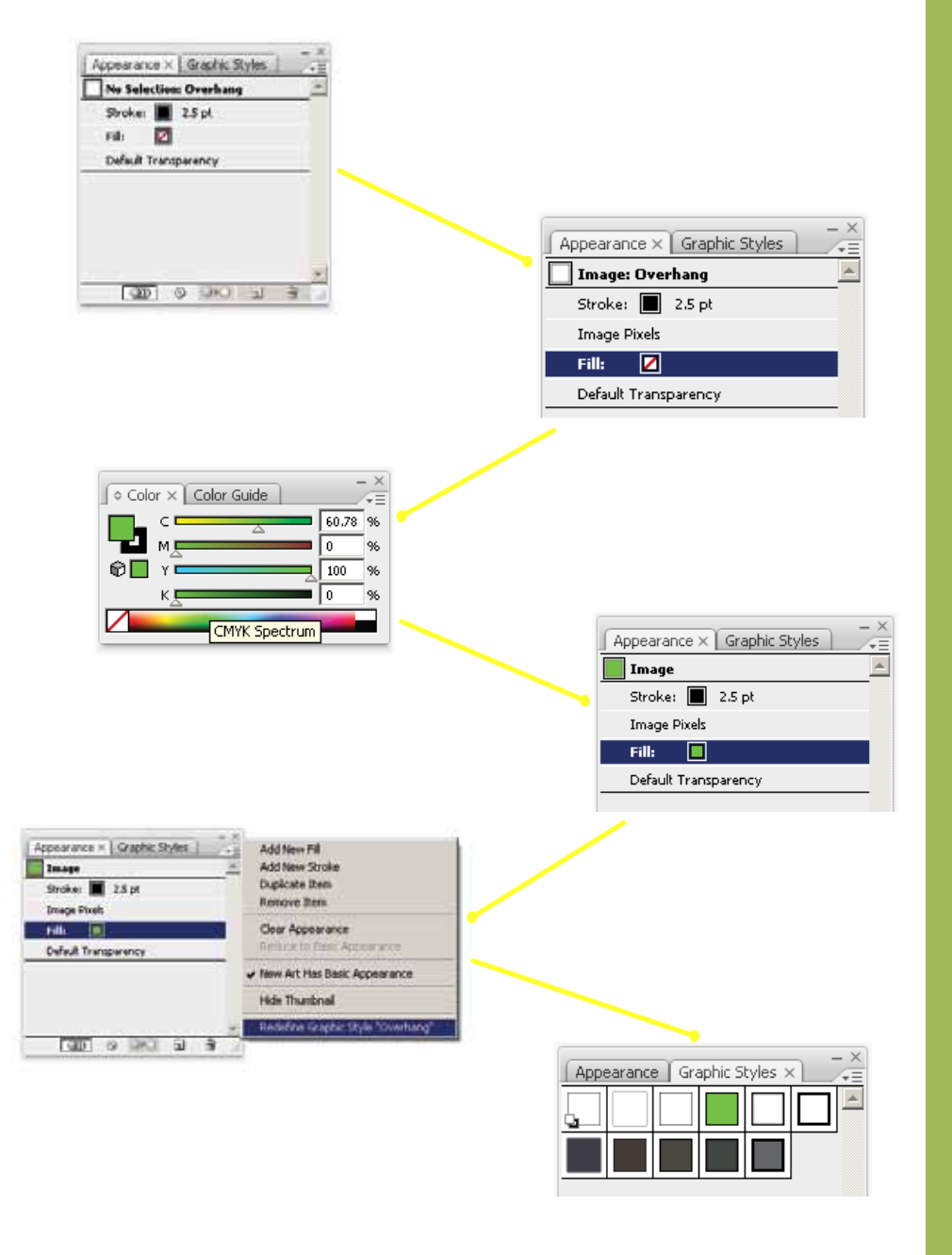

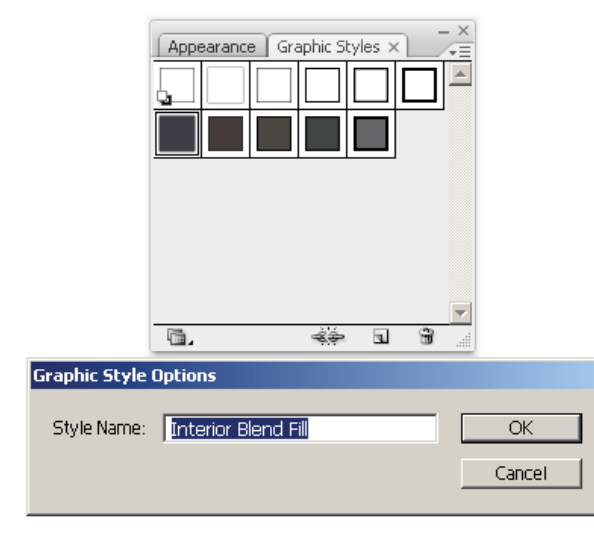

## Using Your Line Styles

Sun

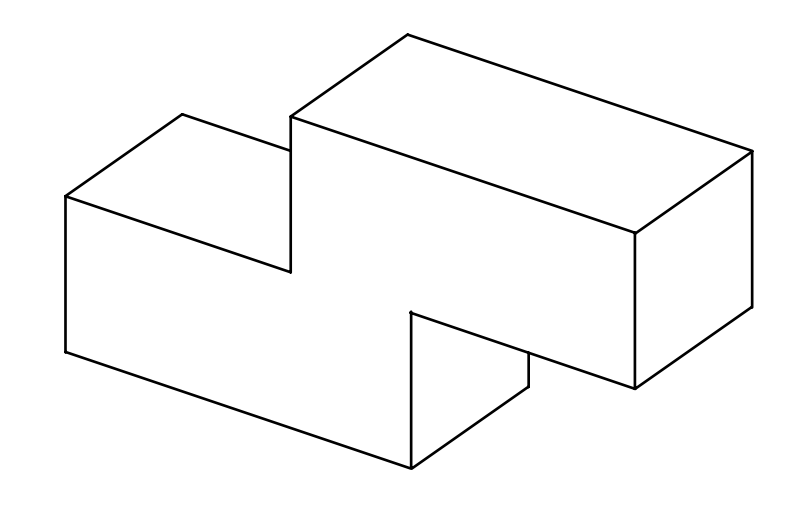

Successful illustrators are able to see basic shapes in complicated objects and then apply line rendering to those basic shapes so that when seen as a whole, the object is effec tively rendered.

Once you have created your library of line styles, applying them is easy. Simply click on and select the feature you wish to adjust and then click on the desired **Graphic Style** from your palette. The object's features will change accordingly.

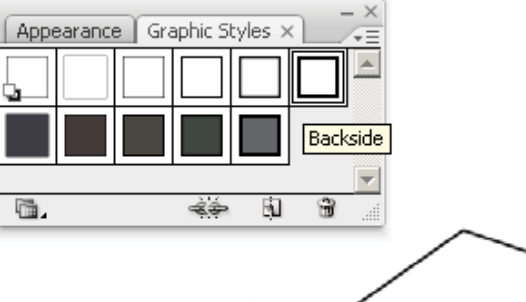

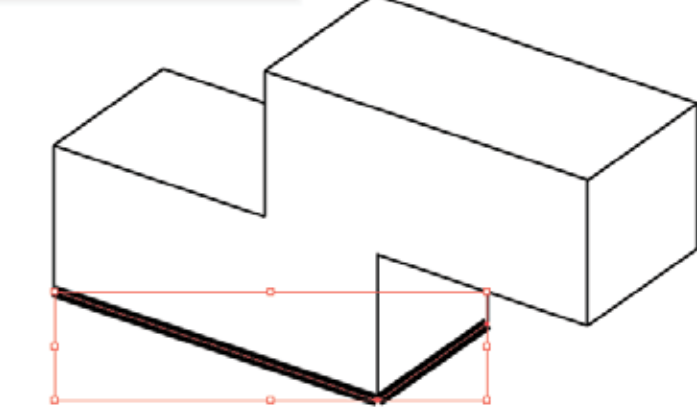

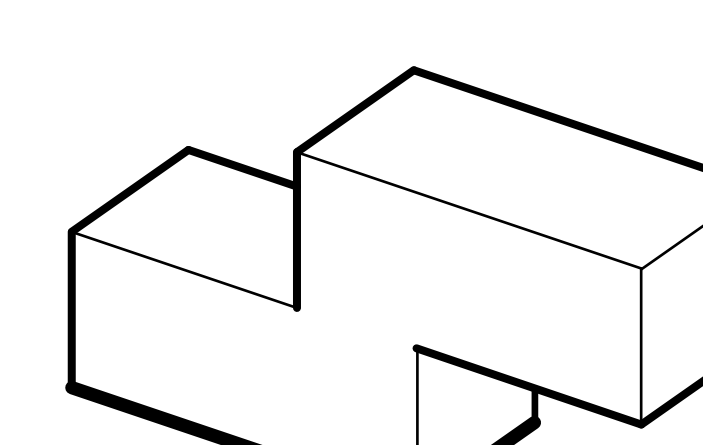

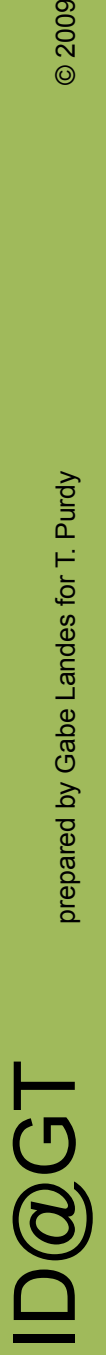

prepared by Gabe Landes for T. Purdy